**Bedienungskurzanleitung Modulares Stromversorgungssystem Agilent 66000A**

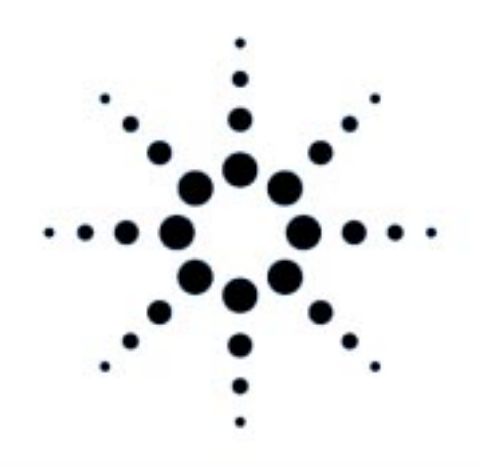

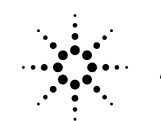

**Agilent Technologies** 

**Agilent-Teilenr. 5960-5509 Microfiche-Teilenr. 5960-5510 Printed in USA April 2000**

### **Sicherheitsrichtlinien**

*Die nachstehenden allgemeinen Sicherheitsrichtlinien müssen während des Umgangs mit dem Gerät beachtet werden. Das Nichtbeachten dieser Richtlinien oder zusätzlicher Warnhinweise an anderer Stelle des Handbuchs verstößt gegen Sicherheitsstandards, Herstellervorschriften und vorgesehene Betriebsweise des Gerätes. Agilent Technologie übernimmt keine Verantwortung für Schäden, die durch Mißachtung dieser Richtlinien entstehen.*

### **VOR DEM NETZANSCHLUSS**

Überprüfen Sie, ob das Gerät auf die örtliche Netzspannung eingestellt ist, und korrigieren Sie gegebenenfalls die Einstellung.

### **ERDEN DES GRUNDGERÄTES UND DER MODULE**

Dieses Gerät ist ein Gerät der Sicherheitsklasse 1 (ausgestattet mit Schutzerde). Zur Vorbeugung gegen Stromschlaggefahr muß das Gehäuse des Grundgerätes geerdet werden.Zum Anschluß an das Netz muß deshalb ein normgerechtes dreiadriges Netzkabel mit Schutzleiter verwendet werden. Die Module zu diesem System stellen im installierten Zustand ebenfalls Geräte der Sicherheitsklasse 1 dar, sofern das Grundgerät ordnungsgemäß geerdet ist.

### **ZULÄSSIGE EINGANGSSPANNUNG/FREQUENZ NICHT ÜBERSCHREITEN**

Die auf dem Netzanschluß-Etikett angegebenen Maximalwerte für Netzspannung und Netzfrequenz dürfen auf keinen Fall überschritten werden, da sonst Leckströme von mehr als 5 mA<sub>s</sub> fließen können. Das Grundgerät und die Module sind mit Netzfiltern zur Reduktion von Störemissionen ausgestattet.

### **NICHT IN EXPLOSIONSGEFÄRDETER UMGEBUNG BETREIBEN**

Das Gerät darf nicht in Gegenwart entflammbarer Gase oder Dämpfe betrieben werden.

### **SICHERHEITSSYMBOLE**

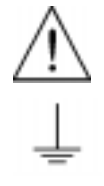

Siehe Bedienungsanleitung.

Steht für Gehäusemasse.

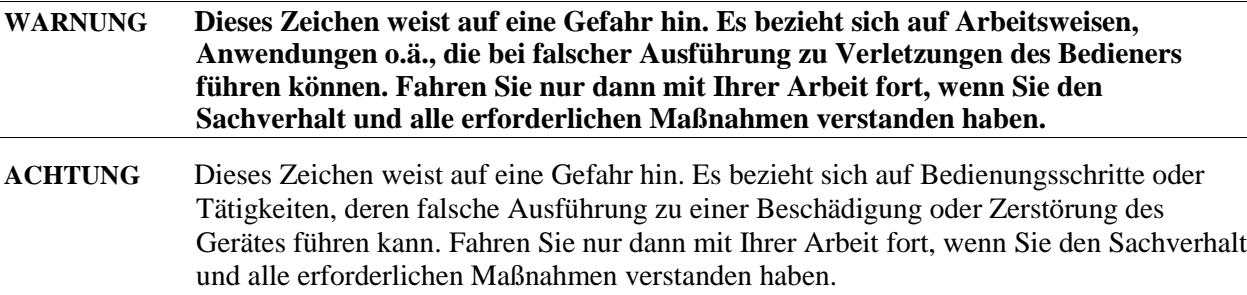

*Beschädigte oder fehlerhaft arbeitende Grundgeräte oder Module sollten sofort außer Betrieb gesetzt, deutlich gekennzeichnet und gegen Wiederinbetriebnahme gesichert werden.* 

# **Einleitung**

### **MPS-Produkte, auf die sich dieses Handbuch bezieht Tabelle 1. MPS-Produkte**

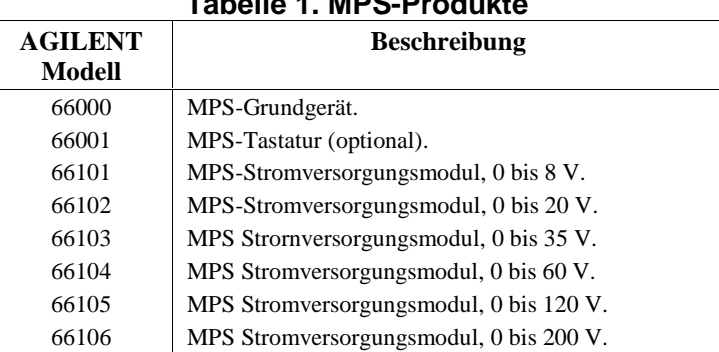

# **Weitere technische Dokumentation**

# **Tabelle 2. Englischsprachige Dokumentation**

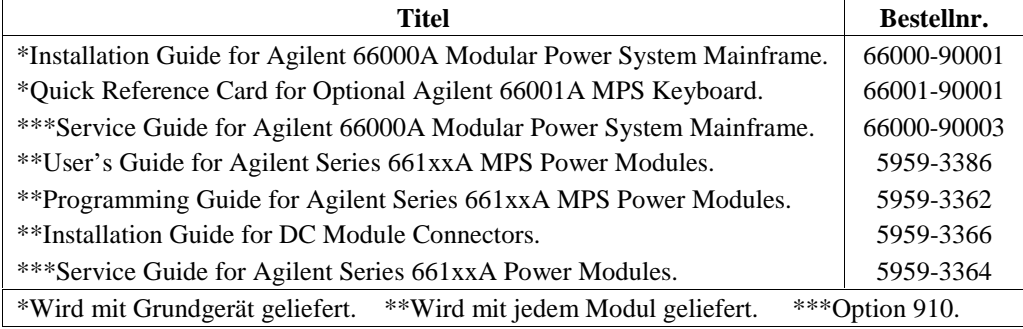

# **Optionen**

### **Tabelle 3. Optionen**

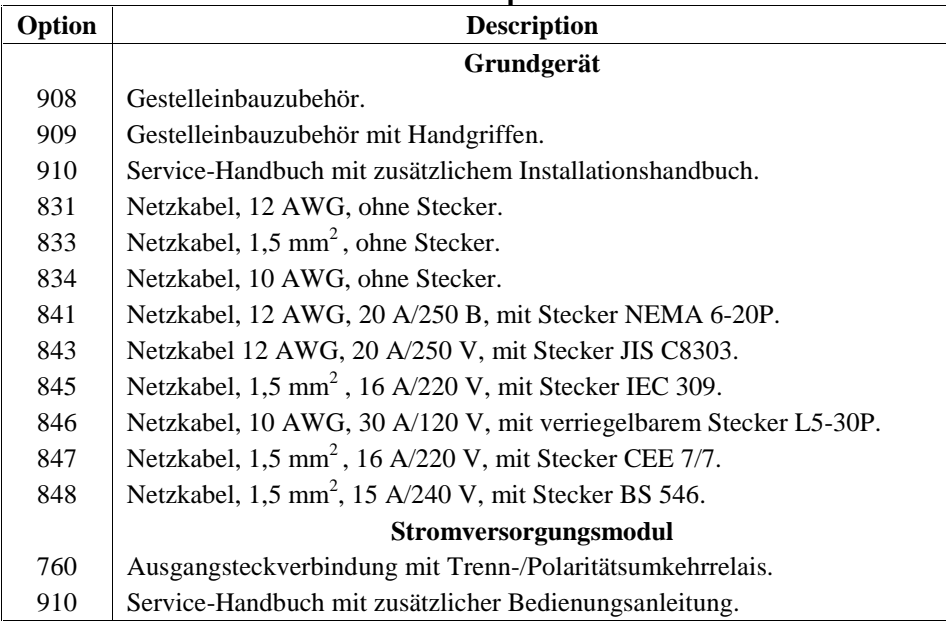

# **Installation Installation des grundgerätes**

### **Betriebsbedingungen**

Die Betriebsbedingungen für das Grundgerät und die Module sind aus Tabelle 4 ersichtlich. Die vollständigen technischen Daten finden Sie in den ausführlichen englischsprachigen Installations- und Bedienungshandbüchern (siehe Tabelle 2).

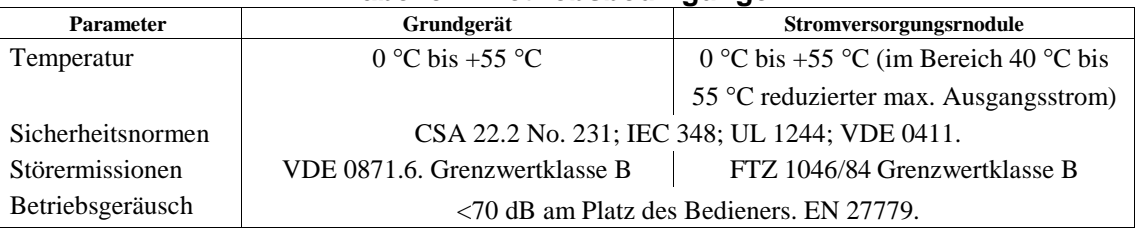

**Tabelle 4. Betriebsbedingungen**

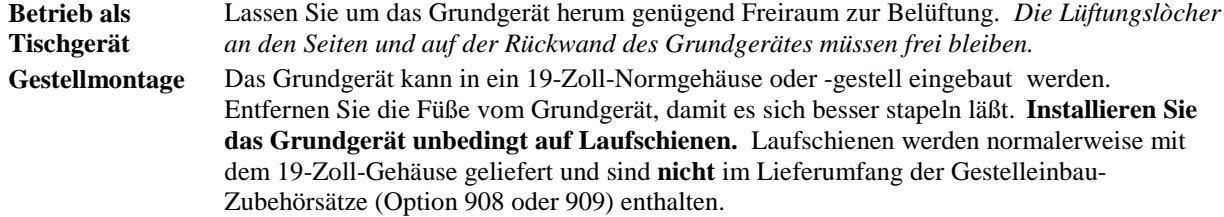

# **Anschluß an das Netz**

### **Sicherheitshinweis**

Das Grundgerät ist ein Gerät der Sicherheitsklasse 1 (Schutzerde) und muß über ein normgerechtes dreiadriges Netzkabel an eine Netzsteckdose mit Schutzkontakt angeschlossen werden. Weitere Sicherheitshinweise siehe "Sicherheitsrichtlinien" am Anfang dieses Handbuchs.

**Achtung** Der auf dem Netzanschluß-Etikett (1, Abbildung 2) angegebene Netzspannungswert muß mit der örtlichen Netzspannung übereinstimmen.

### **Anschlußwerte**

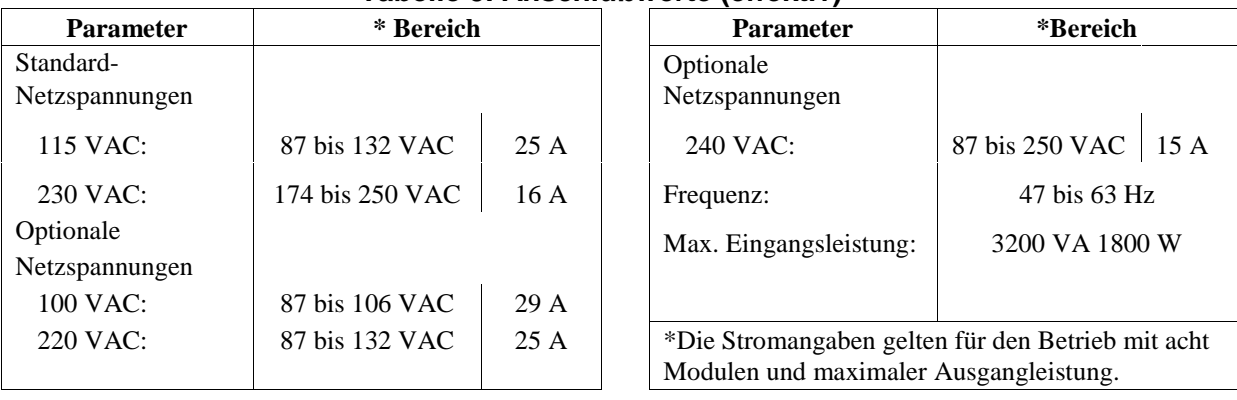

### **Tabelle 5. Anschlußwerte (effektiv)**

# **Anschluß des Netzkabels**

Nicht alle optionalen Netzkabel besitzen einen Netzstecker. Abbildung 1 zeigt die verschiedenen Netzkabel/Netzstecker-Optionen.

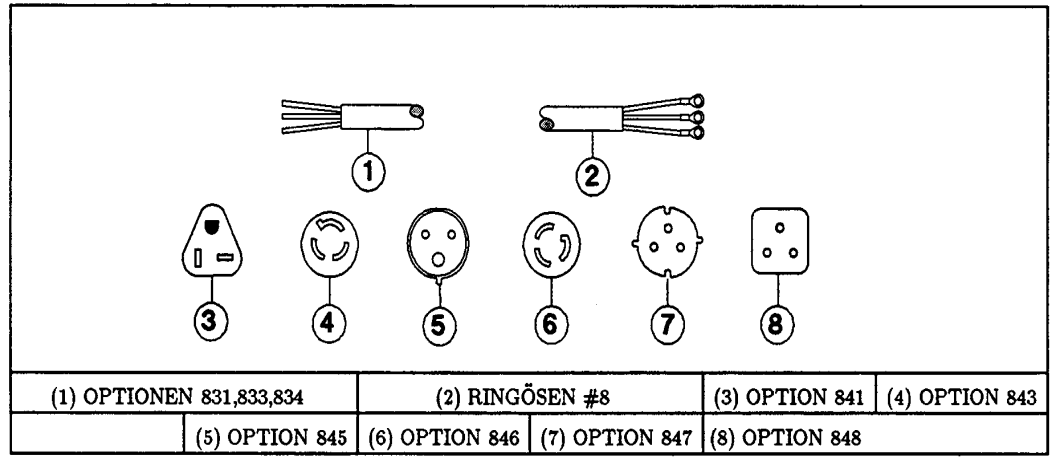

### **Abbildung 1: Netzkabel-Optionen**

Abbildung 2 zeigt, wie das Netzkabel an das Grundgerät anzuschließen ist. Es wird empfohlen, jedes Grundgerät über ein separates Netzkabel an das Netz anzuschließen.

### **Warnung Das Netzkabel darf nur von einem qualifizierten Techniker angeschlossen werden. Die einschlägigen nationalen Sicherheitsvorschriften sind unbedingt zu beachten.**

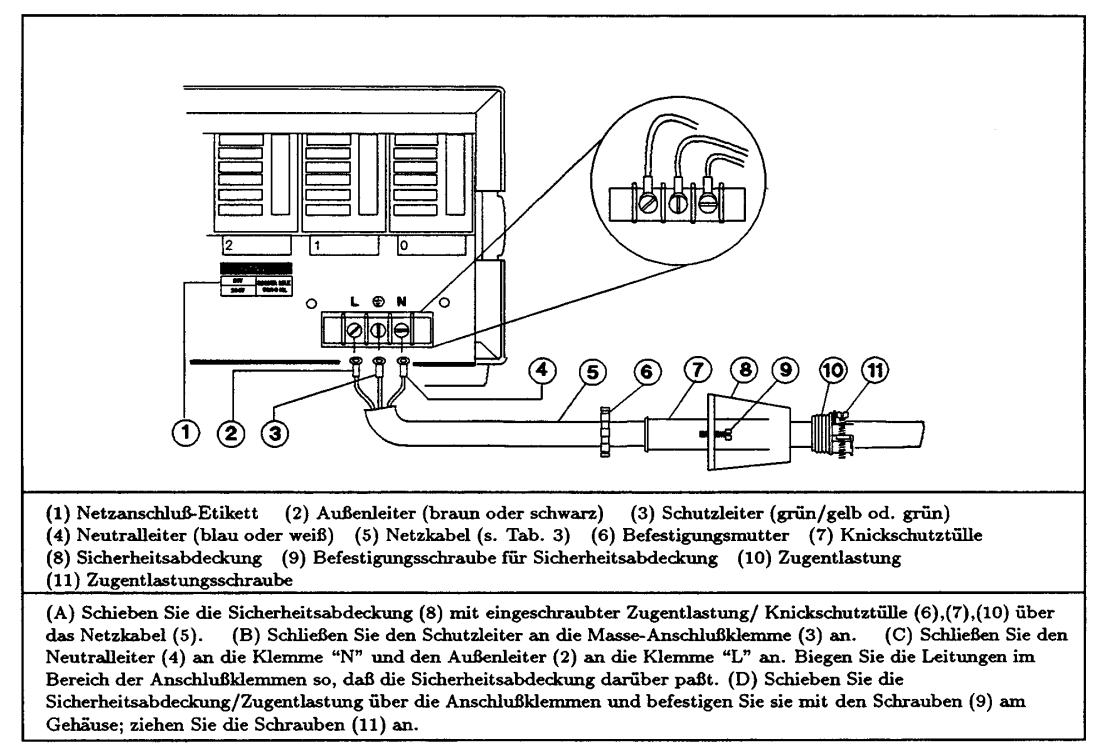

**Abbildung 2: Anschluß des Netzkabels**

# **Installation der stromversorgungsmodule**

# **Einstellung der Schalter**

Lesen Sie, bevor Sie die Stromversorgungsmodule in das Grundgerät installieren, die folgenden Informationen und prüfen Sie, ob alle Schalter richtig eingestellt sind.

### **Netzspannungswahlschalter**

Abbildung 3 zeigt die Anordnung der Netzspannungswahlschalter und der Netzsicherung. **Die Netzspannungswahlschalter werden im Werk auf 230 V eingestellt.** Falls erforderlich, stellen Sie beide Schalter auf die örtliche Netzspannung ein:

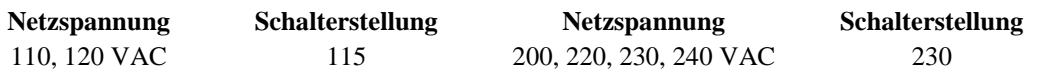

**Note** Wenn Sie das Gerät auf eine andere Netzspannung einstellen, vermerken Sie die geänderte Einstellung auf dem Netzanschluß-Etikett (siehe Abbildung 2).

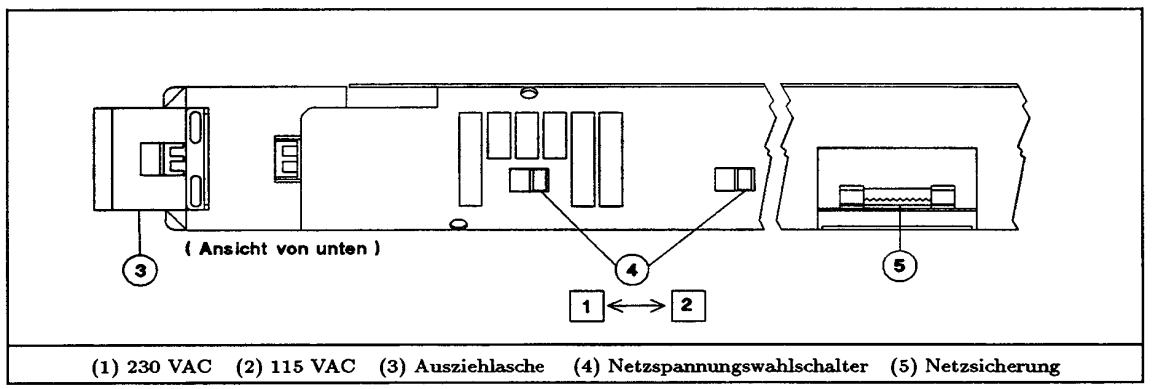

**Abbildung 3- Netzspannungswahlschalter und Sicherung**

### **Konfigurationsschalter**

Abbildung 4 zeigt die Anordnung der Modul-Konfigurationsschalter; Tabelle 6 zeigt die Funktionen der einzelnen Schalter und deren standardmäßige Einstellung. Falls Sie die Standardkonfiguration modifizieren möchten, orientieren Sie sich an der tabelle.

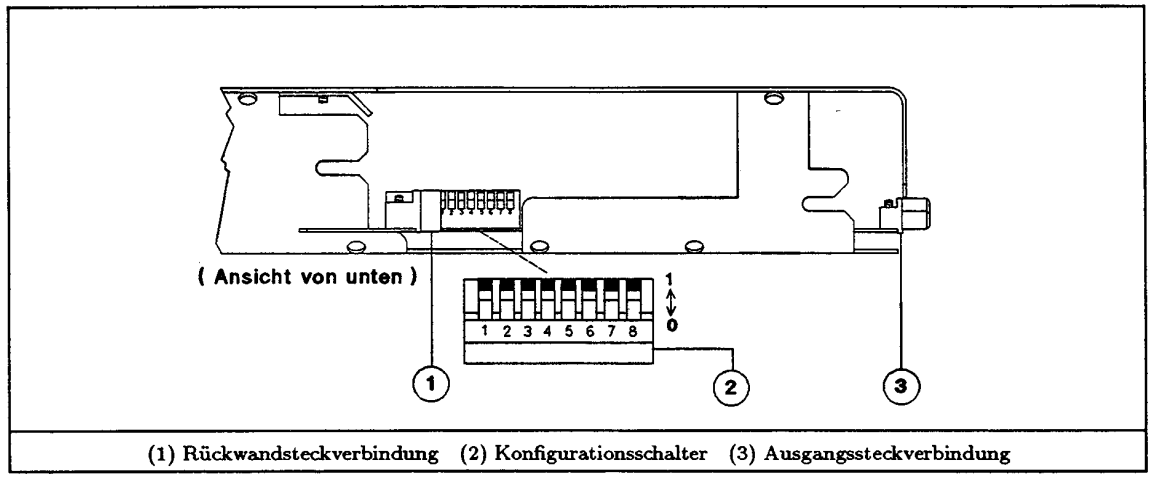

**Abbildung 4: Modul-Konfigurationsschalter**

| <b>Gewünschte Funkton</b>                                                                                     | <b>Erforderliche Schalterstellung</b> |              |   |   |   |   |       |       |  |
|----------------------------------------------------------------------------------------------------|---------------------------------------|--------------|---|---|---|---|-------|-------|--|
|                                                                                                    | 1                                     | $\mathbf{2}$ | 3 | 4 | 5 | 6 | $7**$ | $8**$ |  |
| RI-Funktion (Remote Inhibit,                                                                                  | 0                                     | $\Omega$     |   |   |   |   |       |       |  |
| Fernabschaltung) deaktiviert                                                                                  |                                       |              |   |   |   |   |       |       |  |
| RI nicht-selbsthaltend                                                                                        | 0                                     |              |   |   |   |   |       |       |  |
| RI selbsthaltend †                                                                                            |                                       |              |   |   |   |   |       |       |  |
| Display aus                                                                                                   |                                       |              |   |   |   |   |       |       |  |
| Display ein $\dagger$                                                                                         |                                       |              |   |   |   |   |       |       |  |
| Kalibrierung verhindern                                                                                       |                                       |              |   | 0 | 0 |   |       |       |  |
| Werkskalibrierung                                                                                             |                                       |              |   | 0 |   |   |       |       |  |
| Normale Kalibrierung †                                                                                        |                                       |              |   |   |   |   |       |       |  |
| Initialzustand *RCL0                                                                                          |                                       |              |   |   |   | 0 |       |       |  |
| Initialzustand *RST †                                                                                         |                                       |              |   |   |   |   |       |       |  |
| $\dagger$ = Werkseinstellung "0" = aus oder offen "1" = ein oder geschlossen.                                 |                                       |              |   |   |   |   |       |       |  |
| ** Die Schalter 7 und 8 werden für Servicezwecke benötigt und müssen normalerweise auf 1<br>eingestellt sein. |                                       |              |   |   |   |   |       |       |  |

**Tabelle 6. Einstellungen der Modul-Konfigurationsschalter**

# **Installation der Module in das Grundgerät**

Die Module werden von vorne in das Grundgerät eingebaut (siehe Abbildung 5).

**Hinweis** Ein vollständig bestücktes Grundgerät kann mehr als 36 kg wiegen. Installieren Sie deshalb zuerst das Grundgerät in das Gestell und dann die Module in das Grundgerät.

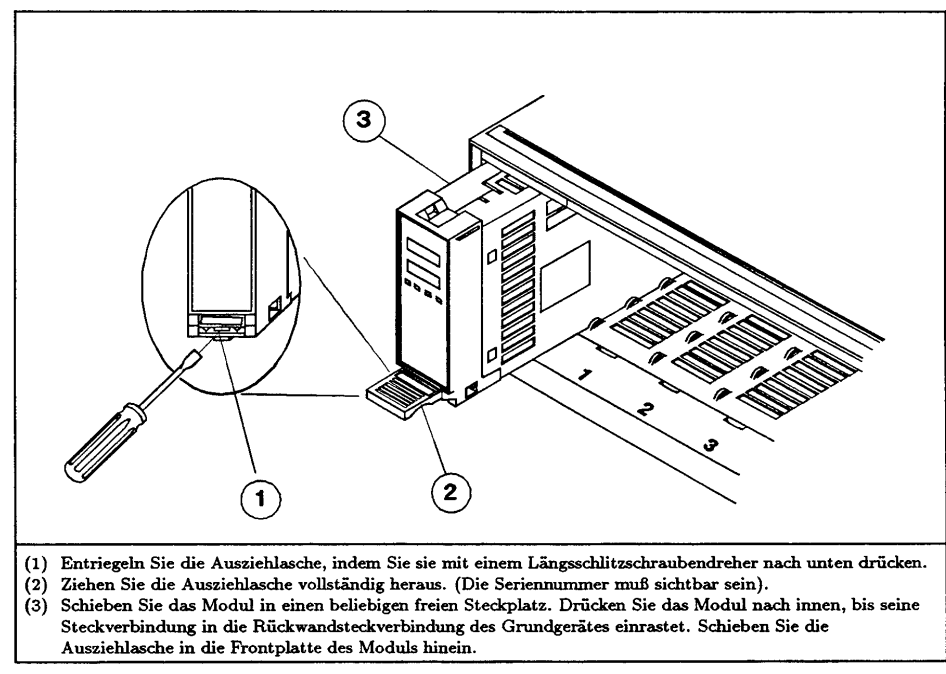

**Abbildung 5: Installation eines Stromversorgungsmoduls**

**Wichtig** Es wird empfohlen, auf den Modulen die jeweilige Steckplatznummer und den Grundgerätetyp (Haupt- oder Erweiterungs-Grundgerät) zu vermerken, um zu verhindern, daß sie nach einem etwaigen Aus- und Wiedereinbau in einen falschen Steckplatz installiert werden.

# **Verbindungen**

# **Verkabelung des systems**

Abbildung 6 zeigt die Anordnung der Steckverbindungen und Adreßschalter am Grundgerät.

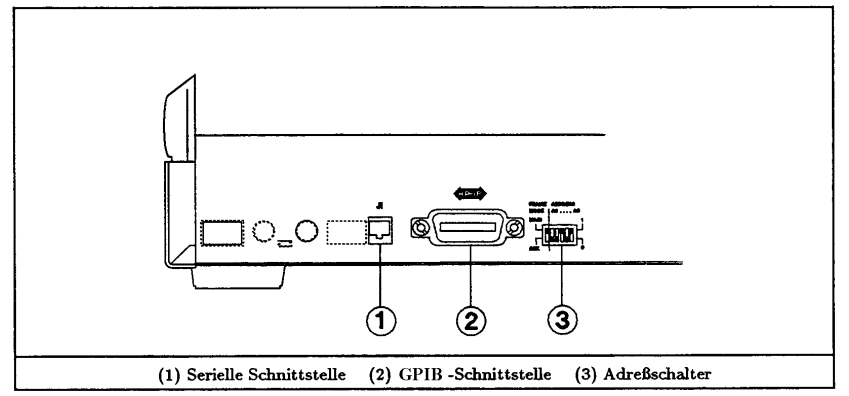

**Abbildung 6: Steckverbindungen und Schalter am Grundgerät**

# **Anschlußkonfigurationen**

Abbildung 7 zeigt die möglichen Anschlußkonfigurationen. Verkabeln Sie Ihr System gemäß einer dieser Konfigurationen.

# **Einstellung der GPIB-Adressen**

Der GPIB-Adreßschalter (3, Abbildung 6) ist in zwei Bitschaltergruppen unterteilt: FRAME MODE und ADDRESS.

## **ADDRESS-Schalter**

Diese Bitschalter dienen zur Einstellung der primären GPIB-Adresse im Binärformat (A0 =  $2^{\circ}$ , Al =  $2^1$ ) usw.). Sie können eine beliebige GPIB-Adresse zwischen 0 (A4-A0 = 0000) und 30 (A4-A0 = 11110) einstellen.

### **FRAME-MODE-Schalter**

Dieser Schalter dient zur Einstellung der sekundären GPIB - Adressen (Subadressen) der acht Modulsteckplätze des Grundgerätes. Stellen Sie diesen Schalter auf MAIN (Hauptgrundgerät), falls das Grundgerät direkt an den GPIB-Controller angeschlossen ist; anderenfalls stellen Sie ihn auf AUX (Erweiterungsgrundgerät). Die Zuordnung der sekundären GPIB-Adressen zu den Modulsteckplätzen in Abhängigkeit von der Stellung des FRAME-MODE-Schalters ist aus Tabelle 7 ersichtlich.

|                   | <b>FRAME MODE=MAIN</b> |  |   |  |  |  |  |  | <b>FRAME MODE=AUX</b> |  |  |  |  |  |    |    |
|-------------------|------------------------|--|---|--|--|--|--|--|-----------------------|--|--|--|--|--|----|----|
| Steckplatz        |                        |  | - |  |  |  |  |  |                       |  |  |  |  |  |    |    |
| Sekundäre Adresse |                        |  | - |  |  |  |  |  |                       |  |  |  |  |  | 14 | IJ |

**Tabelle 7. Sekundäre GPIB-Adressen**

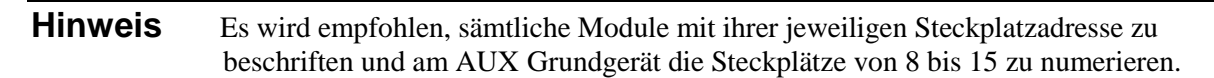

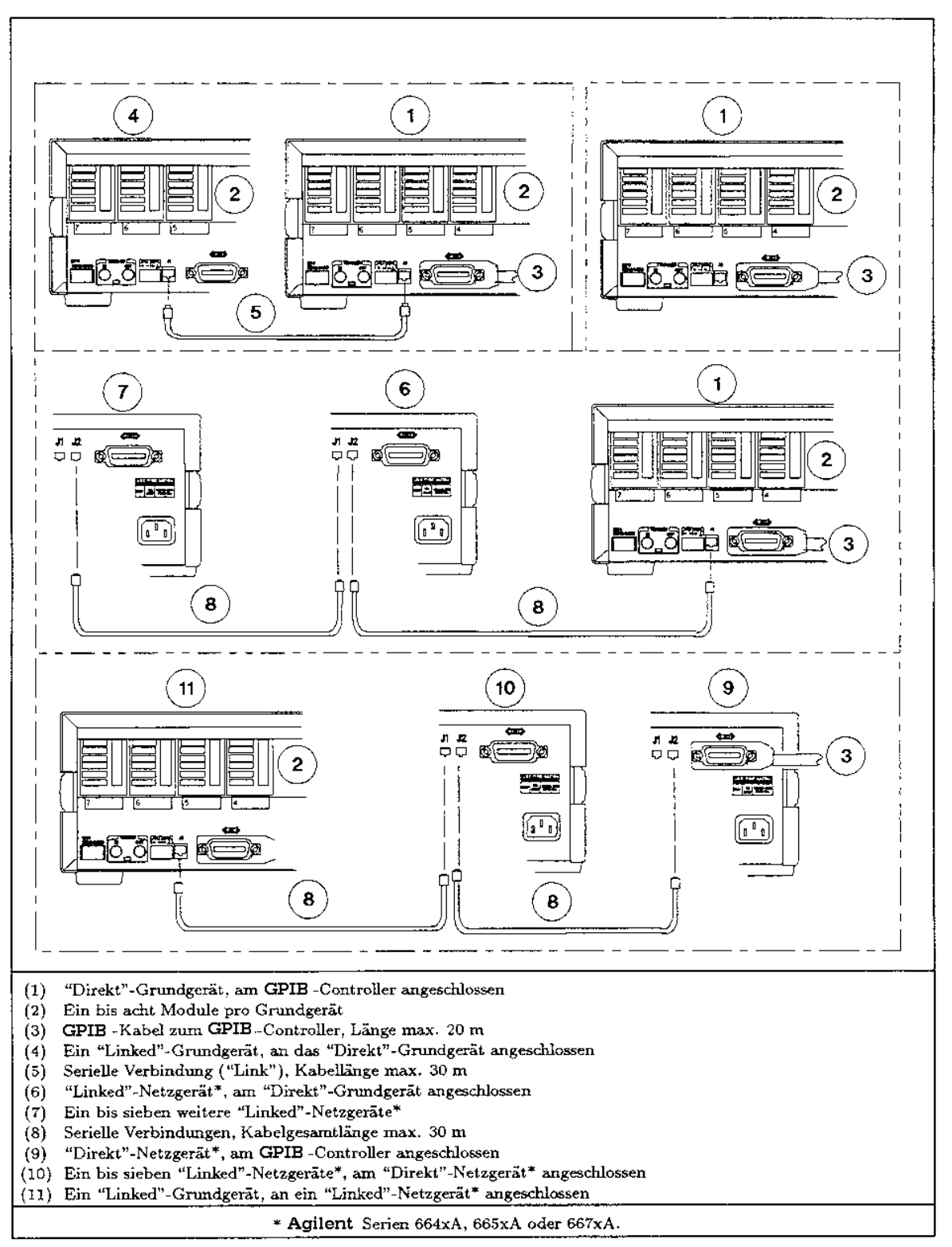

**Abbildung 7: Systemkonfigurationen**

# **Digitalanschlüsse**

# **FLT/INH-Anschluß**

Abbildung 8 zeigt den 4-poligen Anschluß für das Ausgangssignal FLT (Fault) und das Eingangssignal INH (Remote Inhibit). Eine ausführliche Beschreibung dieser Signale finden Sie im *User's Guide* unter "Using the RI/DFI Functions".

# **Trigger-Ein/Ausgänge**

Abbildung 8 zeigt den Triggereingang TRIGGER IN und den Triggerausgang TRIGGER OUT. Informationen über Triggerfunktionen und Triggersignale finden Sie im Kapitel 5 des *Programming Guide.*

**Hinweis** Schließen Sie an jedes Grundgerät nur eine einzige Tastatur an.

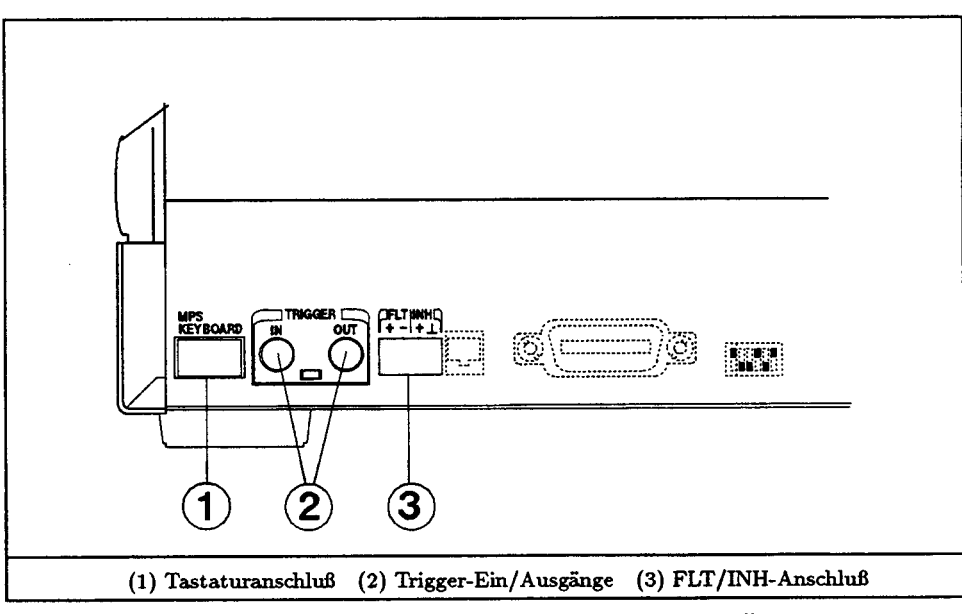

**Abbildung 8. Digital-und Trigger-Anschlüsse**

# **Tastatur-Anschluß**

Das Grundgerät besitzt zwei gleichwertige Anschlüsse für eine (optionale) Tastatur. Einer davon befindet sich rechts auf der Vorderseite, der andere auf der Rückseite des Grundgerätes, (1, Abbildung 8).

# **Anschluss der last**

# **Wahl des passenden Leitungsquerschnitts**

**Warnung Brandgefahr! Der Querschnitt der Lastzuleitungen muß so groß dimensioniert werden, daß die Leitungen sich im Falle eines Kurzschlusses an der Last nicht überhitzen. Tabelle 8 zeigt die Strombelastbarkeit für Kupferlitzendrähte mit unterschiedlichen Querschnitten (AWG = American Wire Gage).**

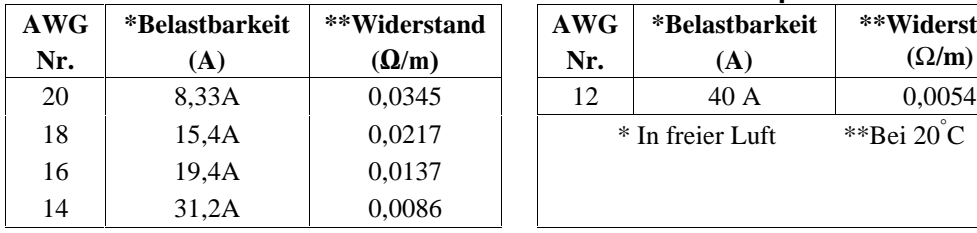

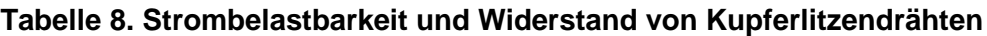

#### **AWG Nr. \*Belastbarkeit (A) \*\*Widerstand (**Ω**/m)** \* In freier Luft \*\*Bei 20°C

# **Ausgangssteckverbindung**

Schließen Sie die Lastzuleitungen (und ggf. die Fühlerleitungen) an die mit den Modulen gelieferten Steckverbindungen an (siehe Abbildung 9). Schließen Sie die verkabelten Steckverbindungen an die Modul-Ausgänge an und schrauben Sie sie fest. Am einfachsten geht dies, wenn Sie die Steckverbindungen in der Reihenfolge von links nach rechts (Blickrichtung auf die Rückwand des Grundgerätes) anschließen. Einzelheiten siehe *Installation Guide for DC Module Connectors* (siehe Tabelle 2). Die Modul-Ausgangsanschlüsse sind erdfrei. Falls erforderlich, können Sie einen der beiden Anschlüsse erden. Abbildung 10 zeigt zwei typische Ausgangskonfigurationen.

**Achtung** Die Spannung zwischen jedem der beiden Ausgangsanschlüsse und Masse darf maximal ±240 Vdc betragen. Bei Überschreitung dieses Grenzwertes kann das Modul beschädigt werden.

### **Warnung Der GND-Anschluß an der Ausgangssteckverbindung ist ein störspannungsarmer Massepunkt zum Anschluß von Abschirmungen. Dieser Anschluß darf nicht zur Schutzerdung des Gerätes benutzt werden.**

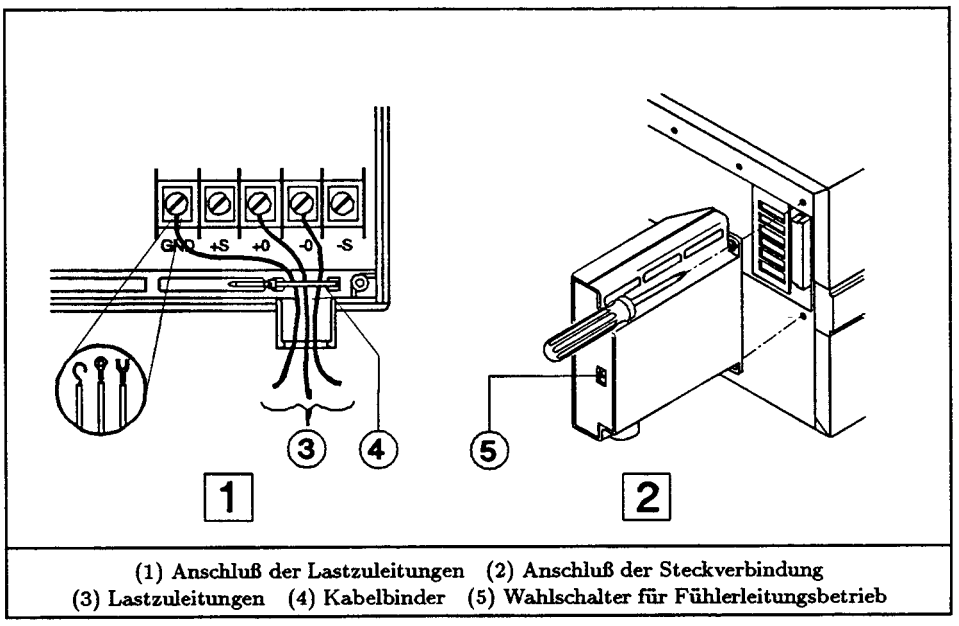

**Abbildung 9: Modul-Ausgangssteckverbindung**

# **Fühlerleitungsbetrieb**

Die Ausgangssteckverbindung enthält einen SENSE-Schalter (5, Abbildung 9) zur Wahl zwischen lokalem Istspannungsabgriff (LOCAL) oder Fühlerleitungsbetrieb (REMOTE). Abbildung 10 (2) zeigt die für den Fühlerleitungsbetrieb erforderliche Verkabelung. Die Fühlerleitungen dürfen einen kleineren Querschnitt haben, da sie keinen Laststrom führen.

**Hinweis** Die Stellung des SENSE-Schalters kann per Software abgefragt werden (siehe Befehl VOLT:SENS:SOUR? in Tabelle 10).

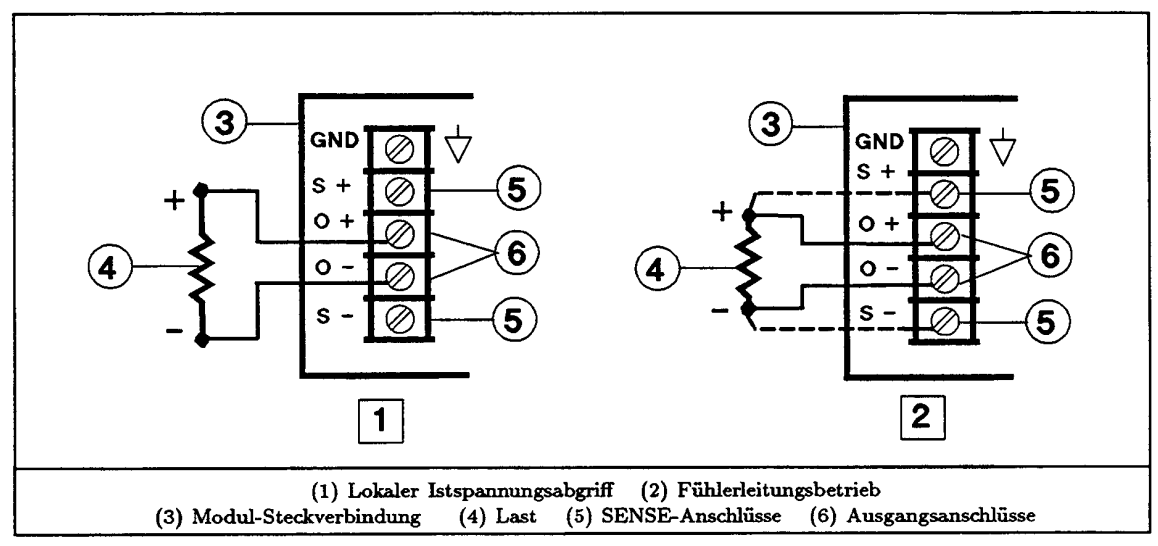

**Abbildung 10: Typische Lastanschluß-Konfigurationen**

## **Parallelbetrieb**

Das System Agilent 66000A erlaubt die Parallelschaltung zweier Module (siehe Abbildung 11). **Es dürfen nur Module mit gleicher maximaler Ausgangsspannung parallelgeschaltet werden (siehe Abbildung 15).** Konfigurieren Sie eines der beiden Module ("Master") für die Betriebsart CV und das andere ("Slave") für die Betriebsart CC. Damit das Slave-Modul in der Betriebsart CC verbleibt, programmieren Sie dessen Ausgangsspannung und OVP-Spannung höher als die Ausgangsspannung des Master-Moduls. Nach erfolgter Konfiguration der Module programmieren Sie anschließend nur noch das Master-Modul; das Slave-Modul folgt automatisch der Ausgangsspannung des Master-Moduls. **Bevor Sie das Master-Modul auf 0 Volt programmieren, müssen Sie die Ausgänge beider Module abschalten.**

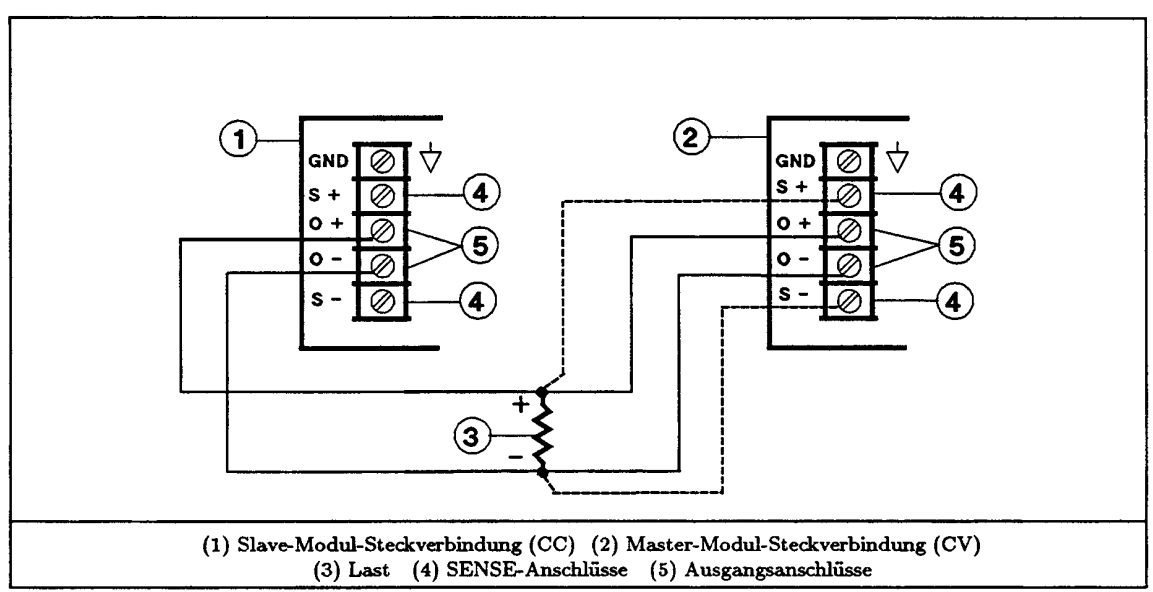

**Abbildung 11: Parallelschaltung zweier Module**

# **Serienbetrieb**

**Achtung** Die Spannung zwischen einem beliebigen Ausgangsanschluß und Masse darf maximal 240 Vdc betragen. Bei Überschreitung dieses Grenzwertes kann das Modul beschädigt werden.

Das System Agilent 66000A erlaubt die Serienschaltung zweier Module (siehe Abbildung 12). **Es dürfen nur Module mit gleichem maximalem Ausgangsstrom in Serie geschaltet werden (siehe Abbildung 15).** Es wird empfohlen, beide Module als Konstantspannungsquellen (CV) zu betreiben und den Ausgangsstrom bei beiden Modulen auf die Hälfte des vollen Laststroms zu begrenzen. Wenn an den Ausgang der Serienschaltung eine energiespeichernde Last (z. B. Batterie oder Kondensator mit großer Kapazität) angeschlossen ist, müssen Sie beim "Herunterfahren" des Systems vorsichtig sein. Wenn Sie z. B. nur ein einziges Modul auf 0 Volt programmieren, kann das andere Modul beschädigt werden, weil es dann von der Last mit der doppelten Ausgangsspannung beaufschlagt wird.

### **Achtung** Wenn das Modul mit einer Rückspannung beaufschlagt wird, die einen Strom hervorruft, der den maximal zulässigen Rückstrom übersteigt, kann das Modul beschädigt werden.

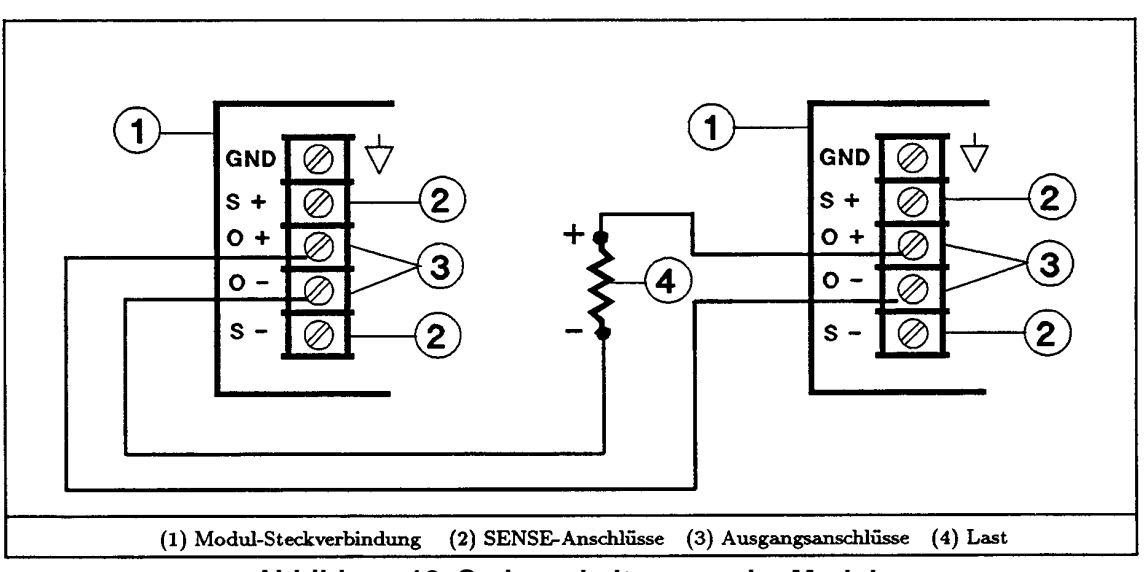

**Abbildung 12. Serienschaltung zweier Module**

## **Mehrere Lasten**

Ein Modul kann zwei oder mehr Lasten speisen (siehe Abbildung 13). Wenn mehrere Lasten vom gleichen Modul gespeist werden und die Istspannung **lokal** abgegriffen wird, sollten die Lasten über separate, möglichst kurze Leitungen an die Stromversorgung angeschlossen werden. Außerdem sollten zur Minimierung von Leitungsinduktivitäten und Störeinstreuungen die Leitungen verdrillt oder gebündelt werden. Im Fühlerleitungsbetrieb sollten die Fühlerleitungen an diejenige Last angeschlossen werden, die die exakteste Regelung erfordert.

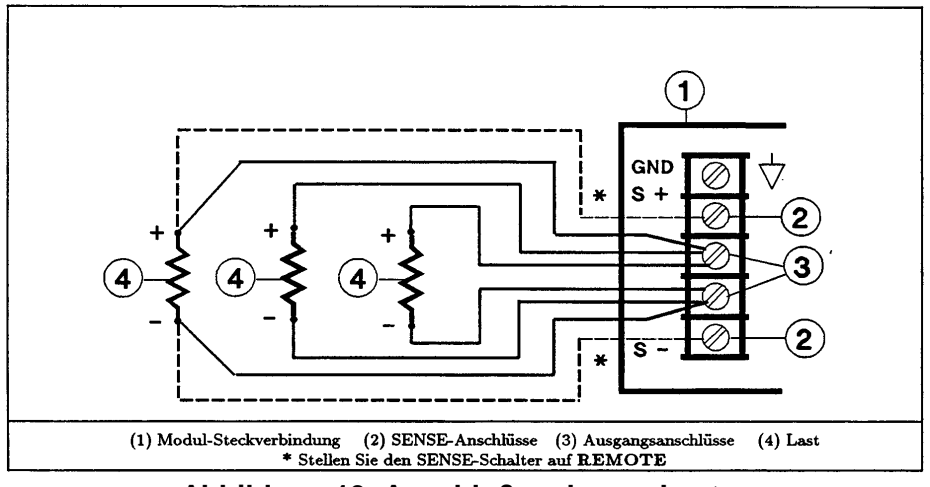

**Abbildung 13. Anschluß mehrerer Lasten**

# **Bedienungsanleitung**

# **Initialzustand des moduls nach dem einschalten**

Die Stellung des Konfigurationsschalters 6 (siehe Abbildung 4) bestimmt den Initialzustand des Moduls nach dem Einschalten. Bei standardmäßiger Einstellung dieses Schalters (1) befindet sich das Modul nach dem Einschalten im Reset-Zustand **(\*RST**). Eine Auflistung der Reset-Werte der verschiedenen Betriebsparameter:finden Sie im *Programming Guide*. Wenn Sie im Speicherregister 0 **(SAV 0)** eine von Ihnen definierte Konfiguration abspeichern und den Schalter 6 auf 0 einstellen, wird das Modul beim Einschalten automatisch in diesen Zustand gebracht. Anmerkung: Der standardmäßige Initialzustand **\*RST** ist ein sicherer Zustand, den Sie nur nach reiflicher Überlegung ändern sollten.

# **Modulfrontplatten-display**

Im Modulfrontplatten-Display werden die in Abbildung 14 aufgelisteten Informationen angezeigt. Die Module besitzen keine Bedienungselemente.

# **Funktionsüberprüfung nach dem einschalten**

Tabelle 9 enthält eine Liste von SCPI-Befehlen, mit denen Sie die wichtigsten Funktionen des Grundgerätes und der Module nach dem Einschalten überprüfen können. (Siehe "Befehle zur Steuerung der Stromversorgungsmodule"). Weitere Informationen über die Steuerung der Stromversorgungsmodule finden Sie im *User's Guide.*

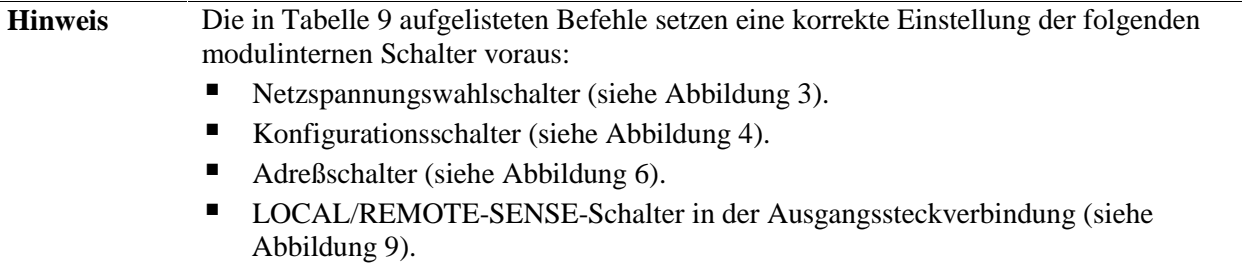

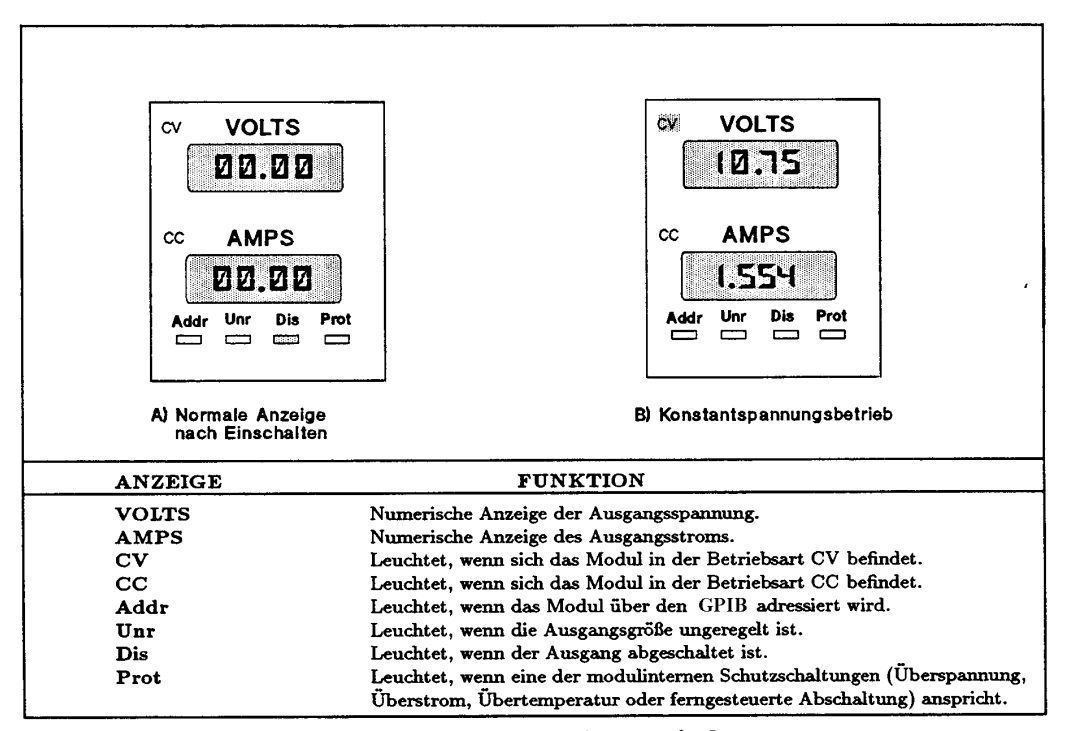

### **Abbildung 14. Modulfrontplatten-Display**

### **Tabelle 9. Überprüfung wichtiger Funktionen mit Hilfe von SCPI-Befehlen**

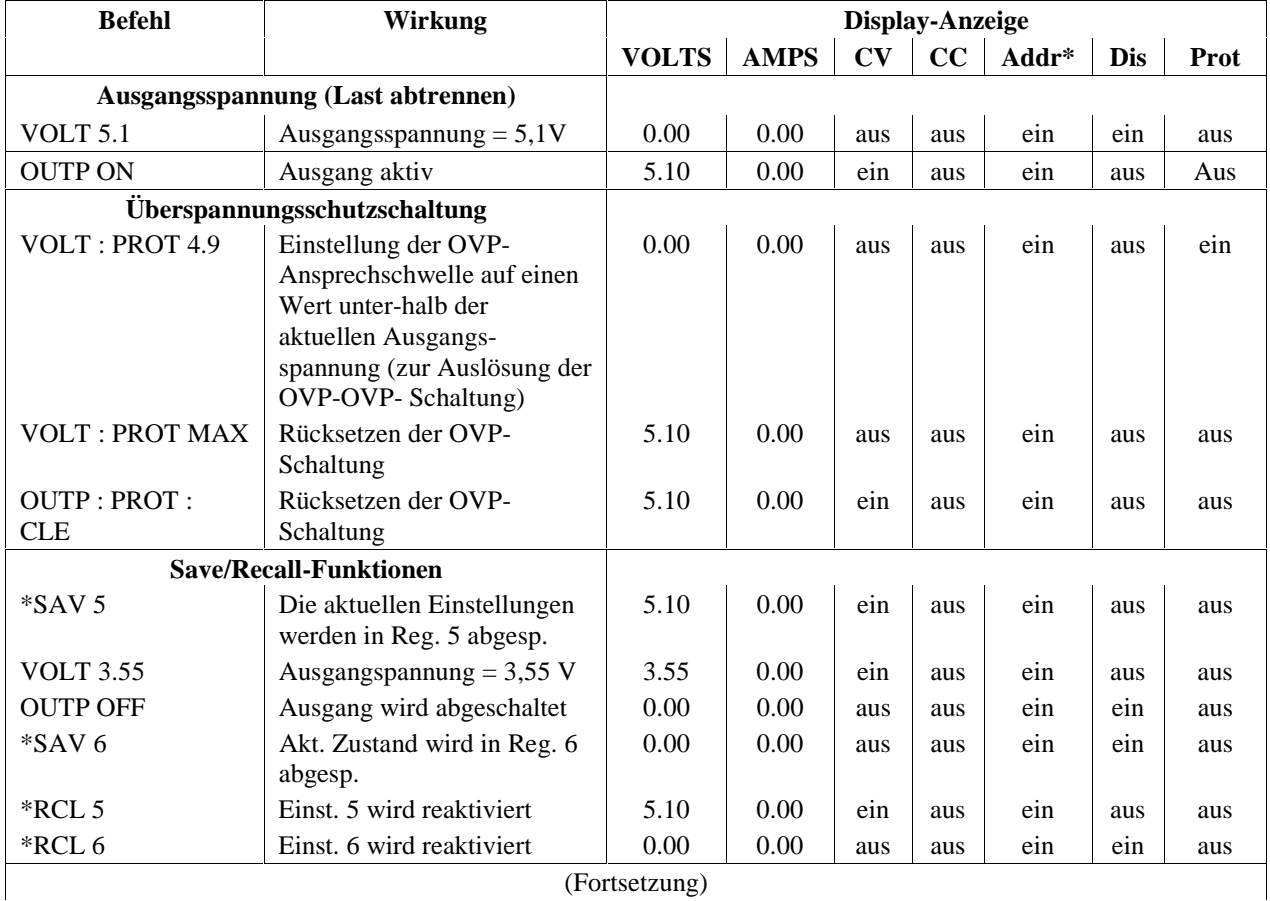

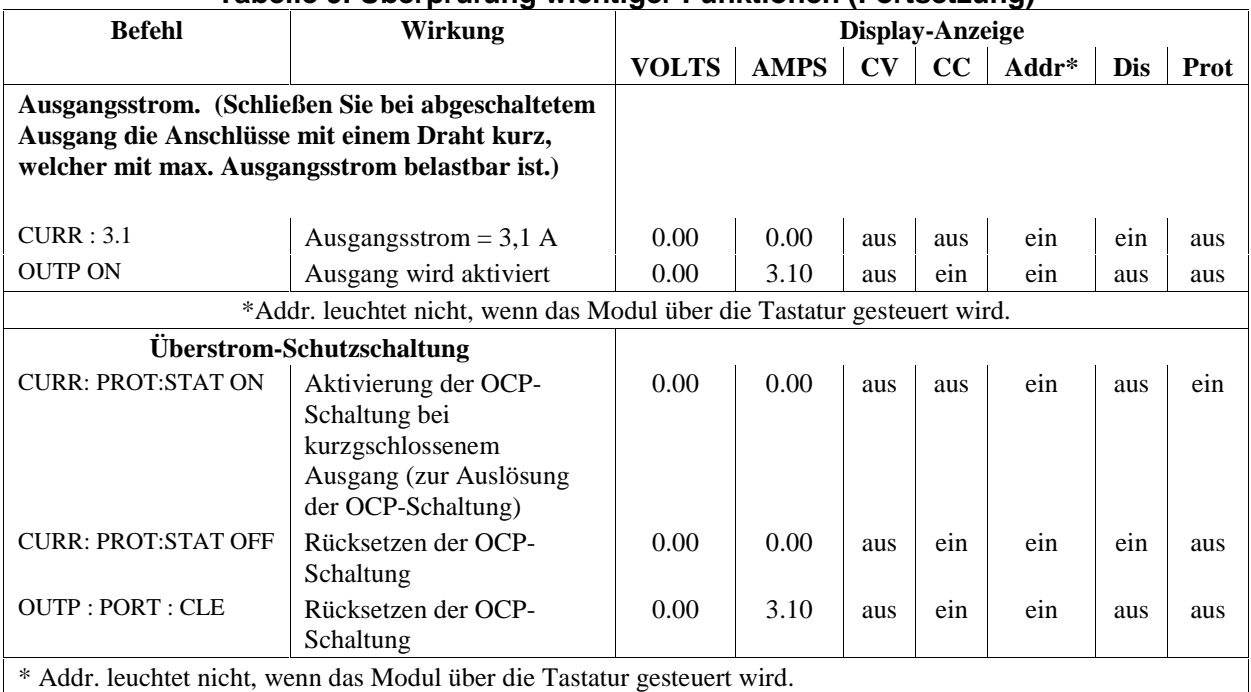

### **Tabelle 9. Überprüfung wichtiger Funktionen (Fortsetzung)**

# **Ausgangscharakteristiken der stromversorgungsmodule**

Die Stromversorgungsmodule können innerhalb der spezifizierten Spannungs - und Strombereiche wahlweise als Konstantspannungsquelle (CV) oder Konstantstromquelle (CC) betrieben werden. Wie aus der Ausgangs-Ortskurve (Abbildung 15) ersichtlich ist, bieten die Module einen einzigen Bereich und erlauben eingeschränkten Zwei- Quadranten-Betrieb. Ob das Modul als Konstantspannungs - oder Konstantstromquelle arbeitet, hängt von den eingestellten Ausgangsspannungs - und Ausgangsstromwerten (V<sub>s</sub>, bzw. I<sub>s</sub>) sowie dem Lastwiderstand ( $R_1$ ) ab. Die Abbildung zeigt zwei verschiedene Arbeitspunkte. Der Arbeitspunkt  $\odot$  ist dadurch gekennzeichnet, daß der Schnittpunkt der Lastwiderstandsgeraden mit der Ortskurve im Bereich konstanter Spannung liegt. In diesem Fall befindet sich das Modul in der CV-Betriebsart (Kurve ®). Bei veränderlichem Lastwiderstand bleibt die Ausgangsspannung auf dem Wert V konstant, solange der Laststrom ( $V_s \div R_1$ ) nicht den Wert I<sub>s</sub>. überschreitet. Wenn der Lastwiderstand so weit absinkt, daß der Ausgangsstrom den Wert Is. überschreitet (Arbeitspunkt ➁), schaltet das Modul in die CC-Betriebsart (Kurve ➃) um. In dieser Betriebsart wird bei veränderlichem Lastwiderstand der Ausgangsstrom auf dem Wert Is konstant gehalten, wobei die Ausgangsspannung den durch das Produkt I<sub>sxR1</sub> bestimmten Wert annimmt.

# **Steuerbefehle für stromversorgungsmodule SCPI-Befehlsbaum**

Das Stromversorgungsmodul wird mit Hilfe von SCPI-Befehlen gesteuert, die wahlweise über die GPIB-Schnittstelle des Grundgerätes oder über die MPS-Tastatur Agilent 66001A eingegeben werden können. Eine ausführliche Beschreibung sämtlicher Befehle finden Sie im *Programming Guide*. Tabelle 10 enthält eine Auflistung der SCPI-Befehle in der gleichen Notation, wie sie auf der Tastatur angezeigt werden. Anmerkung: Optionale SCPI-Befehlsvorspann-Schlüsselwörter werden auf der Tastatur nicht angezeigt. Daher entspricht die "Tastatur-Notation" einiger Befehle nicht exakt der im *Programming Guide* beschriebenen Syntax.

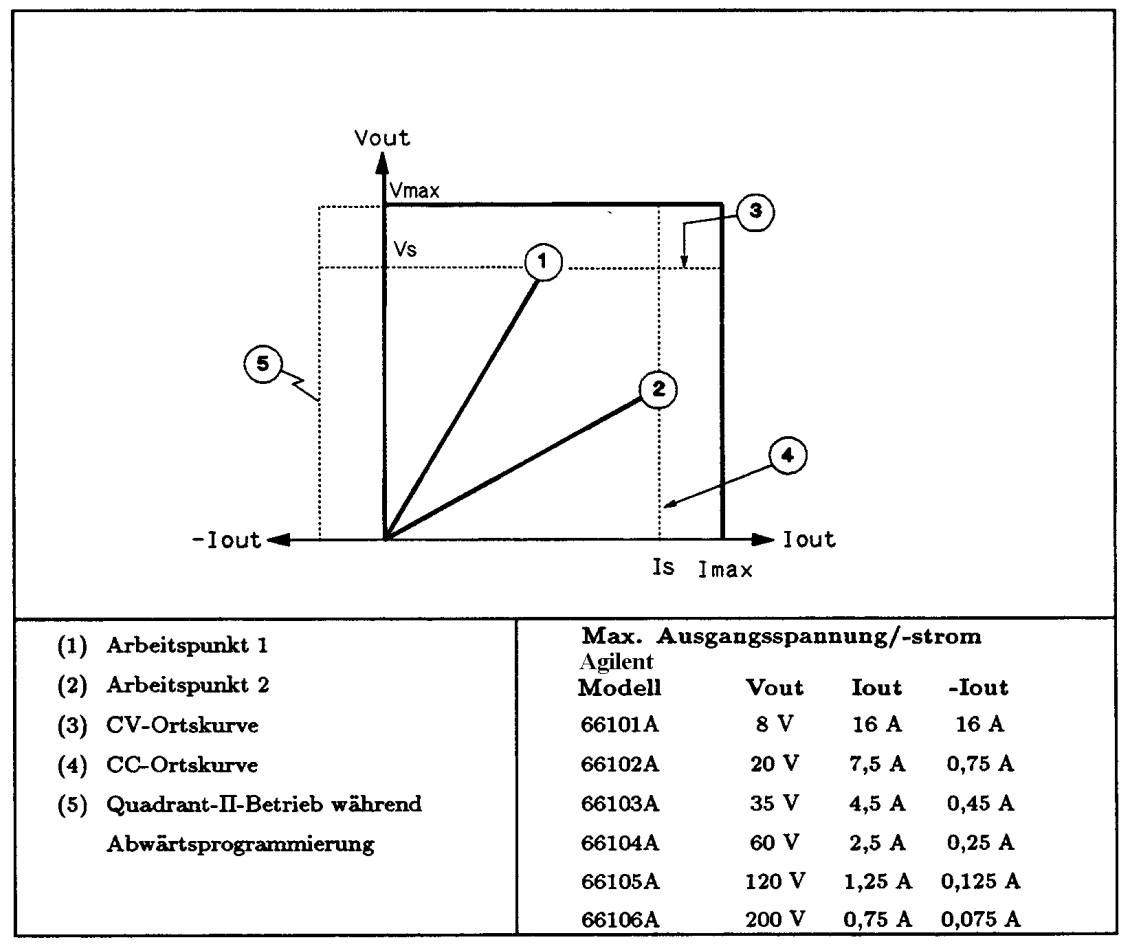

**Abbildung 15. Ausgangscharakteristiken der Stromversorgungsmodule**

# **Die wichtigsten Modul-Steuerbefehle**

Die folgenden Tabellen geben einen Überblick über die wichtigsten Befehle zur Steuerung der Stromversorgungsmodule.

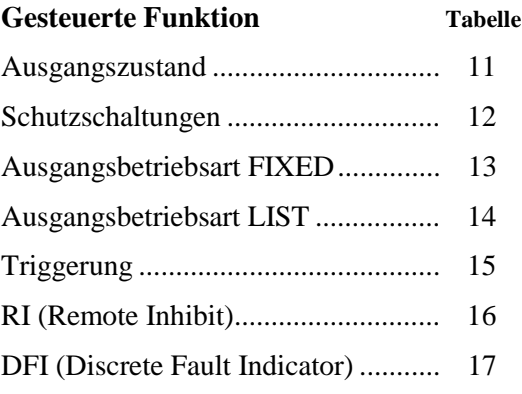

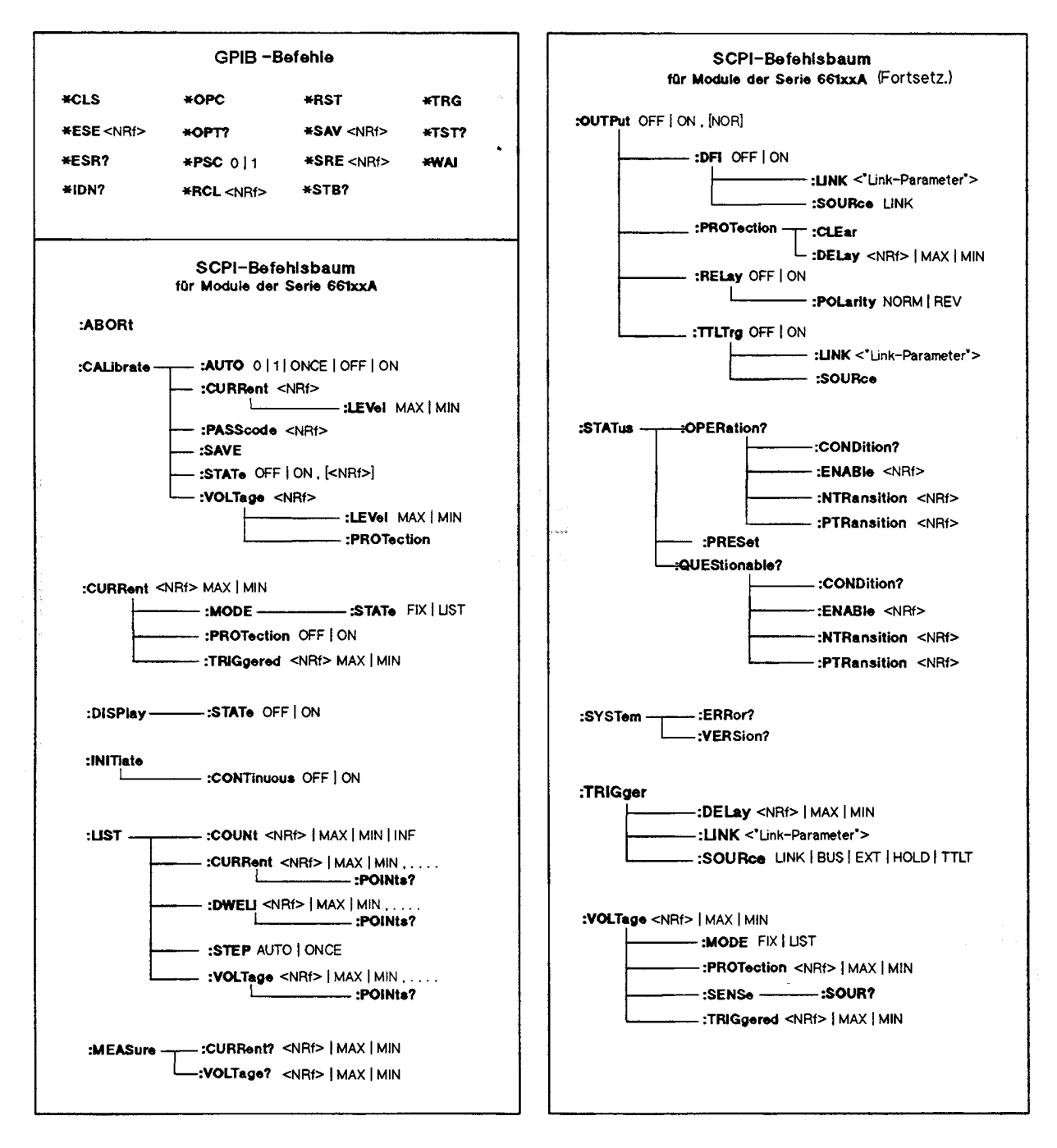

### **Tabelle 10. SCPI-Befehlsbaum**

**Hinweis** <NRf> = zulässiges Zahlenformat (siehe *Programming Guide)*.

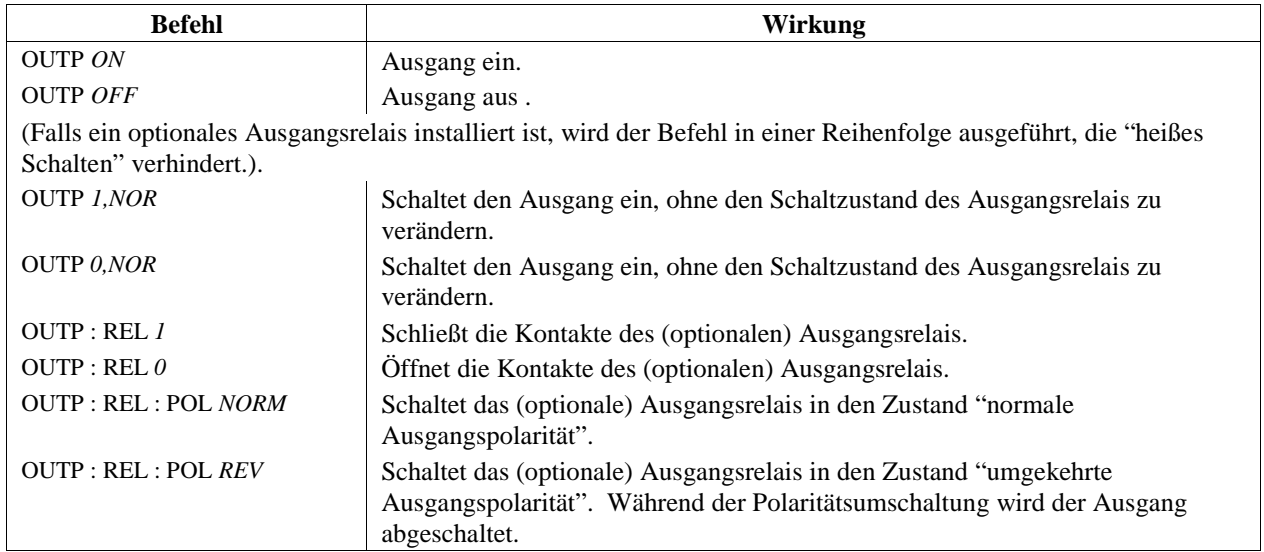

# **Tabelle 11. Ausgangsbefehle**

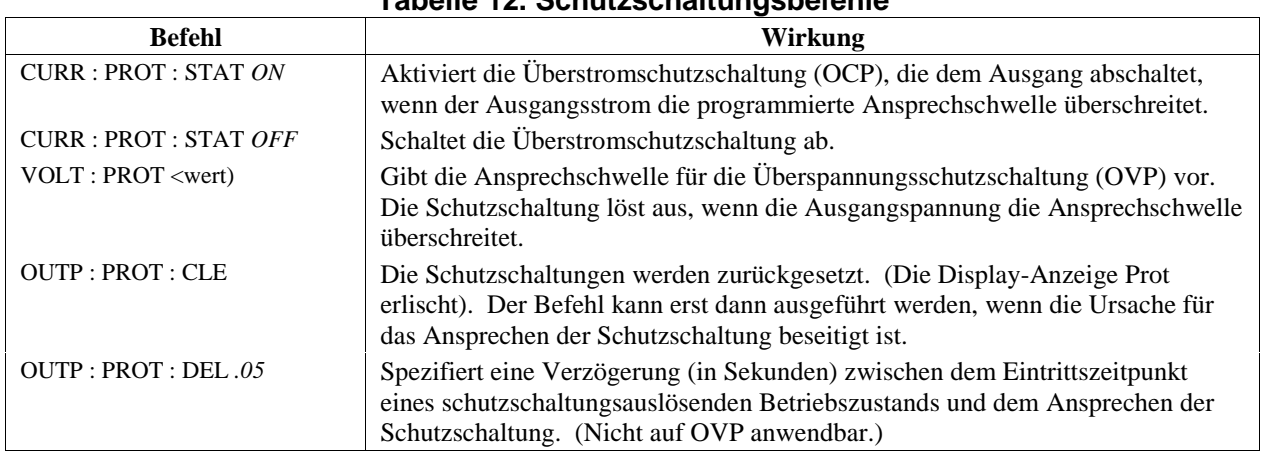

### **Tabelle 12. Schutzschaltungsbefehle**

### **Tabelle 13. Ausgangsbefehle für Betriebsart FIXED**

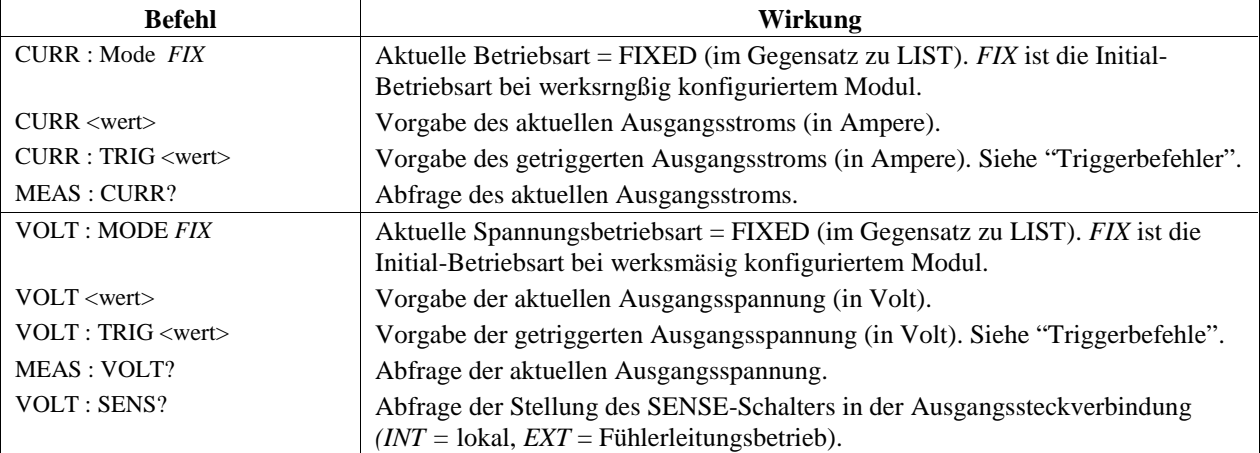

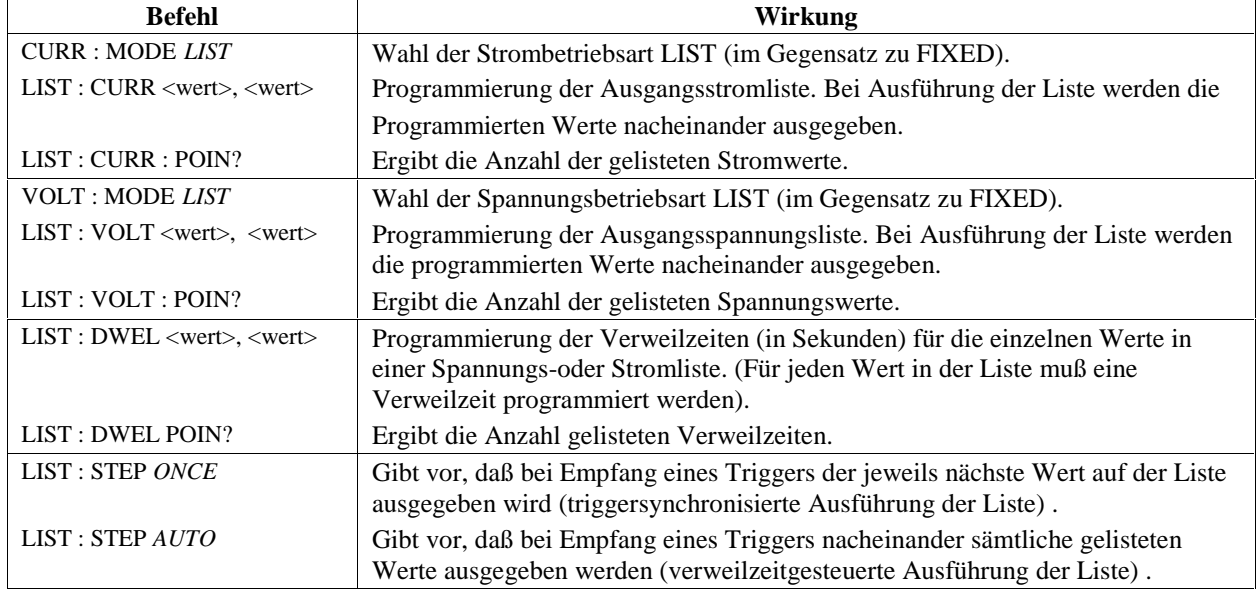

## **Tabelle 14. Ausgangsbefehle für Betriebsart LIST**

## **Tabelle 15. Triggerbefehle**

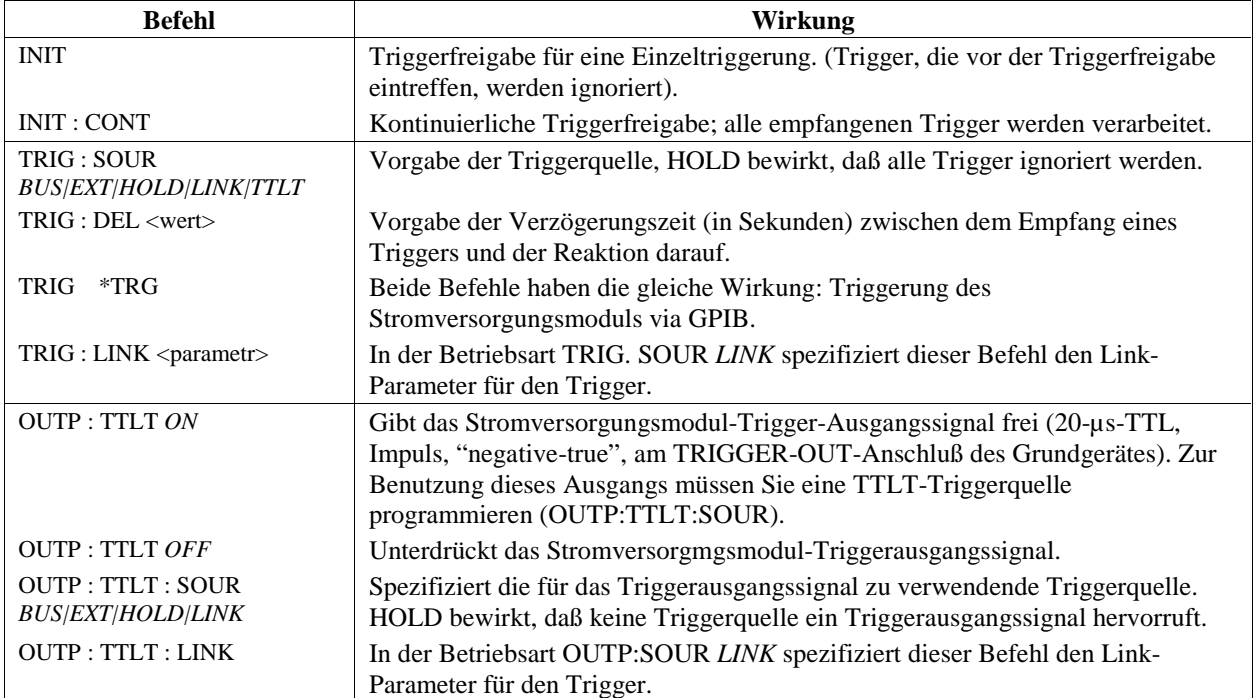

# **Im Falle eines Problems**

# **Defektes Grundgerät**

Wenn bei einem System mit mehr als einem Modul keiner der modulinternen Ventilatoren läuft, ist mit großer Wahrscheinlichkeit das Grundgerät defekt. Wenn zwar die modulinternen Ventilatoren laufen, aber (bei eingeschalteten Displays) die Anzeigen **VOLTS** und **AMPS** nicht leuchten, ist ebenfalls wahrscheinlich das Grundgerät defekt. Wenn ein Modul nicht zu funktionieren scheint, aber seine **VOLTS-** und **AMPS**-Anzeigen leuchten, installieren Sie das Modul versuchsweise in einen anderen Steckplatz. Wenn das Modul dann immer noch nicht ordnungsgemäß funktioniert, ist es wahrscheinlich defekt.

# **Modulinterne Netzsicherung**

Wenn der Ventilator eines Moduls läuft, aber sein Display dunkel bleibt, ist u. U. die Netzsicherung des betreffenden Moduls durchgebrannt. Gehen Sie in diesem Fall folgendermaßen vor:

1. Bauen Sie das Modul aus dem Grundgerät aus.

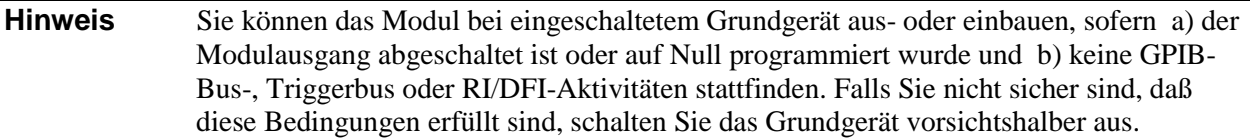

2. Überpriifen Sie die Netzsicherung (siehe Abbildung 3). Wenn sie durchgebrannt ist, ersetzen Sie sie durch eine neue Sicherung gleichen Typs mit dem gleichen Nennstrom (Agilent-Bestellnummer 2110- 0056).

**Achtung** Ersetzen Sie die Sicherung nicht durch eine Ausführung mit Trägerabschaltcharakteristik.

3. Bauen Sie das Modul wieder in das Grundgerät ein.

# **Modul-Ausgangssteckverbindung**

Wenn an der Last keine Spannung anliegt, obwohl das Modul-Display eine normale Spannung anzeigt, liegt das Problem wahrscheinlich in der Ausgangssteckverbindung (vor allem dann, wenn es sich um eine Steckverbindung mit internen Relais handelt). Mit Hilfe der folgenden Tests können Sie das Problem einkreisen:

- Wenn ein anderes Modul normal funktioniert, installieren Sie das fragliche Modul versuchsweise in dessen Steckplatz. (Vorsicht! Das fragliche Modul liefert u. U. eine andere Ausgangsspannung). Wenn das Modul auch in dem "neuen" Steckplatz und mit der "neuen" Ausgangssteckverbindung keine Ausgangsspannung liefert, ist das Modul defekt. Wenn das Modul im "neuen" Steckplatz einwandfrei funktioniert, ist die ursprüngliche Ausgangssteckverbindung defekt.
- Wenn das Modul in Ordnung ist und die Steckverbindung fraglich, gehen Sie folgendermaßen vor (Einzelheiten zur Steckverbindung und zu den internen Drahtbrücken siehe *Installation Guide for DC Module Connectors)*:
	- 1. Schalten Sie den Modul-Ausgang ab (**Dis**-Anzeige leuchtet)
	- 2. Trennen Sie die Ausgangssteckverbindung ab.
	- 3. Überprüfen Sie, ob Steckerstifte verbogen sind.
	- 4. Entfernen Sie die Abdeckung der Ausgangssteckverbindung.
- 5. Wenn die Steckverbindung keine Relais-Leiterplatte enthält, fahren Sie mit Schritt 6 fort, anderenfalls gehen Sie folgendermaßen vor:
	- a) Ziehen Sie die Relais-Leiterplatte senkrecht nach oben heraus.
	- b) Untersuchen Sie die Steckverbindung der Relais-Leiterplatte auf verbogene Steckerstifte.
	- c) Prüfen Sie, ob die Drahtbrücken auf der Relais-Leiterplatte durchgetrennt sind (wie es für den Betrieb mit Relais erforderlich ist).
- 6. Überprüfen Sie die Drahtbrücken auf der Steckverbinder-Leiterplatte. Falls eine dieser Drahtbrücken durchgetrennt wurde, muß sie ersetzt werden.

### **Fehlercodes**

In einem Modul kann sowohl während des Selbsttests als auch während des regulären Betriebs ('Laufzeit") ein Fehler auftreten. Beim Auftreten bestimmter Fehler wird im Modul-Display ein Fehlercode angezeigt, aus dem die Fehlerursache ersichtlich ist.

### **Selbsttest-Fehlercodes**

Tabelle 16 enthält eine Aufstellung der möglichen Selbsttest-Fehlercodes. Alle diese Fehler sind Hardware-Defekte, die eine Reparatur des Moduls erforderlich machen.

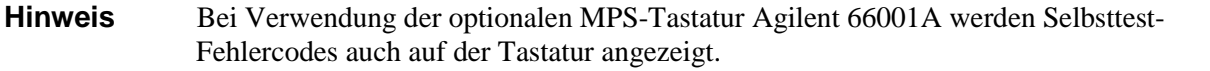

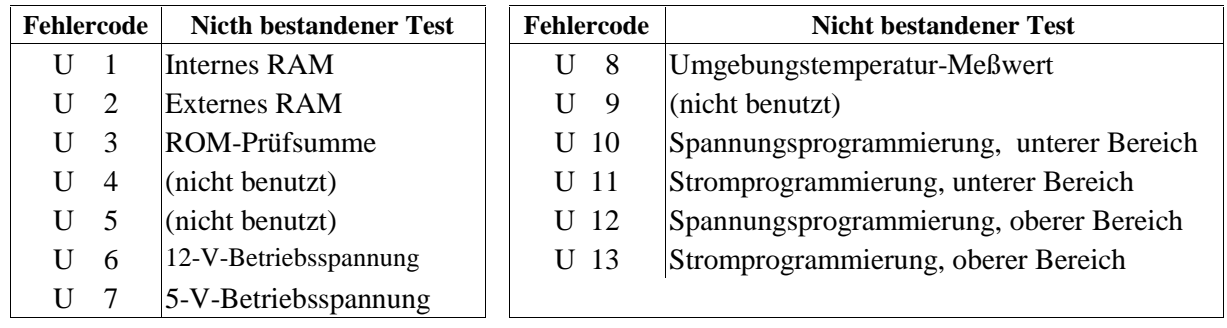

### **Tabelle 16. Selbsttest-Fehlercades**

Das Stromversorgungsmodul kann auch einen etwaigen EEPROM-Prüfsummenfehler entdecken. Dieser Fehler wird nicht durch einen Fehlercode signalisiert, sondern macht sich folgendermaßen bemerkbar:

- Das Modul akzeptiert im Initialzustand sowohl für die **VOLTS-** als auch **AMPS-** Programmier- und Meßbereiche Werte bis zu 1000.
- Der Selbsttest-Fehlercode 330 wird im SCPI-Fehlercode-FIFO abgelegt. Von dort kann er per Software eingelesen werden. (Siehe "Chapter 6 - Errors Messages" im *Programming Guide).*
- Die Software-Identifikationsabfrage (\*IDN?) ergibt im Modell-Feld die Information *OA*.
- Das Kalibrier-Kennwort lautet *0*.

Ein EEPROM-Prüfsummenfehler kann folgende Ursachen haben:

- Die zulässige Anzahl von EEPROM-Schreibzyklen wurde überschritten. In diesem Fall muß das EEPROM erneuert werden.
- Netzspannungsausfall während einer Prüfsummenberechnung. In diesem (sehr unwahrscheinlichen) Fall können Sie den Fehler folgendermaßen beheben:

1. Aktivieren Sie die Kalibrier-Betriebsart **(CAL:STAT ON, 0).**

2. Speichern Sie einen Betriebszustand in das EEPROM ein (z. B. **\*SAV 2).**

 Beim Schreiben der Daten in das EEPROM wird die Prüfsumme neu berechnet und abgespeichert. (Die obigen Befehle können Sie entweder über die Tastatur oder über den GPIB eingeben).

### **Laufzeit-Fehlercodes**

Im Falle eines Laufzeitfehlers wird der Modul-Ausgang abgeschaltet und im Modul-Display ein Fehlercode angezeigt. Tabelle 17 enthält eine Aufstellung der möglichen Laufzeit-Fehlercodes. Der Fehlercode beginnt mit "U" und wird sowohl im **VOLTS-** als auch im **AMPS-**Display angezeigt. Laufzeitfehler sind Hardware-Defekte, die eine Reparatur des Moduls erforderlich machen.

### **Tabelle 17. Laufzeit-Fehlercades**

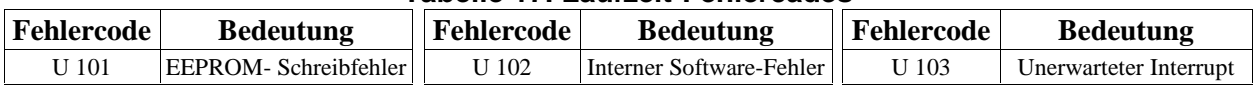

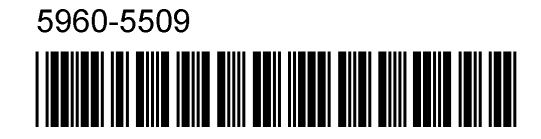

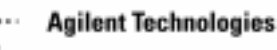